How To Guide SAP Business One 10.0 and SAP Business One 10.0, version for SAP HANA Document Version: 1.3 – 2020-08-07

# How to Create User-Defined Fields and Tables

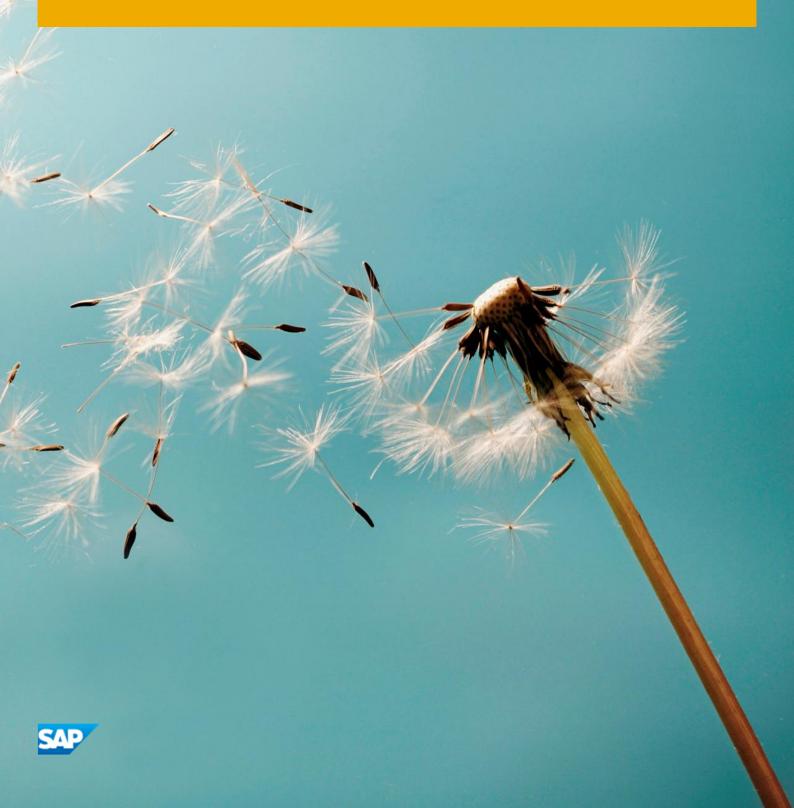

PUBLIC

# Typographic Conventions

| Type Style          | Description                                                                                                    |
|---------------------|----------------------------------------------------------------------------------------------------|
| Example             | Words or characters quoted from the screen. These include field names, screen titles, pushbuttons labels, menu names, menu paths, and menu options.                                                                              |
|                     | Textual cross-references to other documents.                                                                                                    |
| Example             | Emphasized words or expressions.                                                                                                    |
| EXAMPLE             | Technical names of system objects. These include report names, program names, transaction codes, table names, and key concepts of a programming language when they are surrounded by body text, for example, SELECT and INCLUDE. |
| Example             | Output on the screen. This includes file and directory names and their paths, messages, names of variables and parameters, source text, and names of installation, upgrade and database tools.                                   |
| Example             | Exact user entry. These are words or characters that you enter in the system exactly as they appear in the documentation.                                                                                                    |
| <example></example> | Variable user entry. Angle brackets indicate that you replace these words and characters with appropriate entries to make entries in the system.                                                                                 |
| EXAMPLE             | Keys on the keyboard, for example, F2 or ENTER.                                                                                                    |

2

# **Document History**

| Version | Date       | Change                                                           |
|---------|------------|------------------------------------------------------------------|
| 1.0     | 2009-07-10 | First version                                                    |
| 1.1     | 2014-04-04 | Updates for SAP Business One 9.1: add the feature "Link to UDO". |
| 1.2     | 2019-01-03 | Minor updates for SAP Business One 9.3.                          |
| 1.3     | 2020-08-07 | Minor updates for SAP Business One 10.0 FP 2008.                 |

# Table of Contents

| 1   | Creating User-Defined Fields and Tables                     | 5  |
|-----|-------------------------------------------------------------|----|
| 2   | Menus                                                       | 6  |
| 2.1 | Tools Menu                                                  | 6  |
| 2.2 | View Menu                                                   |    |
| 3   | Managing User-Defined Fields                                | 9  |
| 3.1 | Creating User-Defined Fields                                |    |
| 3.2 | Linking a User Table to a User-Defined Field                | 16 |
| 3.3 | Linking a User-Defined Field to a User-Defined Object (UDO) | 17 |
| 3.4 | Creating Table Keys                                         |    |
| 3.5 | Updating User-Defined Fields                                |    |
| 3.6 | Removing User-Defined Fields                                |    |
| 3.7 | Displaying User-Defined Fields                              |    |
|     | 3.7.1 Displaying Header User-Defined Fields                 |    |
|     | 3.7.2 Modifying the Display of User-Defined Fields          |    |
|     | 3.7.3 Displaying Row User-Defined Fields                    |    |
| 3.8 | Entering Values in User-Defined Fields                      |    |
| 4   | Managing User-Defined Tables                                | 27 |
| 4.1 | Creating User Tables                                        |    |
| 4.2 | Adding Fields to User-Defined Tables                        |    |
| 4.3 | Entering Values in User-Defined Tables                      |    |
|     | 4.3.1 Showing and Hiding Fields                             |    |
| 4.4 | Removing User-Defined Tables                                |    |
| 5   | Copying Fields/Tables to a New Company                      |    |
| 6   | Authorizations                                              |    |

4

# 1 Creating User-Defined Fields and Tables

SAP Business One provides a comprehensive set of tables and fields in each of its modules. However, if your company requires additional tables and fields for its day-to-day work, SAP Business One enables you to create your own user-defined fields in existing system tables or your own user-defined tables.

User-defined fields, as described in *Managing User-Defined Fields*, enable you to add fields to existing tables to keep track of additional information. For example, you can add a field called *CarNumber* to the Employee Master Data table to keep track of the license plate number for each employee.

User-defined tables, as described in *Managing User-Defined Tables*, can be used in one of the following ways:

- To represent business objects, such as vehicle master data, or to group logical sets of user-defined fields
- To hold valid values for other user-defined fields. You can link user tables to user-defined fields and require users to select from the values in the tables.

# 2 Menus

This section summarizes the menus for managing user-defined fields and user-defined tables.

### 2.1 Tools Menu

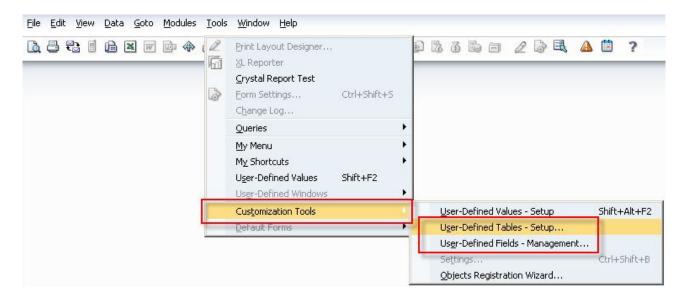

| Menu Item                      | Description                                                                                                    |
|--------------------------------|----------------------------------------------------------------------------------------------------|
| User-Defined Windows           | Opens a submenu that provides links to the forms for entering data in user-<br>defined tables, as described in <i>Entering Values in User-Defined Fields</i> .<br>After opening a form, to define which fields are displayed in it, click in the<br>toolbar. |
| Customization Tools Sub        | menu                                                                                                    |
| User-Defined Tables -<br>Setup | Enables you to add, modify, and remove user-defined tables, as described in <i>Managing User-Defined Tables</i> .                                                                                                    |

6

| Menu Item | Description                                                                                                    |                       |                                                                                                    |                        |            |         |              |   |
|-----------|----------------------------------------------------------------------------------------------------|-----------------------|----------------------------------------------------------------------------------------------------|------------------------|------------|---------|--------------|---|
|           | User-Defined Tables                                                                                                    | - Setup               |                                                                                                    |                        |            |         |              | × |
|           | # Table Name                                                                                                    |                       | Description                                                                                                    | ot                     | oject Type |         |              |   |
|           | 1 PLAINTABLE                                                                                                    |                       | My Plane Table                                                                                                    | 1.22                   | Object     |         | * -          | • |
|           | 2 T_LINK                                                                                                    |                       | Link table                                                                                                    | 1940                   | Object     |         | *            |   |
|           | 3                                                                                                    |                       |                                                                                                    | No                     | Object     |         | •            |   |
|           |                                                                                                    |                       |                                                                                                    |                        |            |         |              |   |
|           |                                                                                                    |                       |                                                                                                    |                        |            |         |              |   |
|           |                                                                                                    |                       |                                                                                                    |                        |            |         |              |   |
|           |                                                                                                    |                       |                                                                                                    |                        |            |         |              |   |
|           |                                                                                                    |                       |                                                                                                    |                        |            |         |              |   |
|           |                                                                                                    |                       |                                                                                                    |                        |            |         |              |   |
|           |                                                                                                    |                       |                                                                                                    |                        |            |         |              |   |
|           |                                                                                                    |                       |                                                                                                    |                        |            |         |              |   |
|           |                                                                                                    |                       |                                                                                                    |                        |            |         |              |   |
|           |                                                                                                    |                       |                                                                                                    |                        |            |         |              | - |
|           |                                                                                                    |                       |                                                                                                    |                        |            |         |              |   |
|           | OK Canc                                                                                                    | el                    |                                                                                                    |                        |            |         |              |   |
|           |                                                                                                    |                       |                                                                                                    |                        |            |         |              |   |
|           | User-Defined Fields - Ma                                                                                                    |                       |                                                                                                    |                        |            |         |              |   |
|           | User-Defined Helds - Ha                                                                                                    | nagement              |                                                                                                    |                        | w. w       |         | (E           |   |
|           | Category                                                                                                    | nagement<br>Title     | Description                                                                                                    | Туре                   | Dflt Mano  | . Index | Linked Table |   |
|           | Category<br>Master Data                                                                                                    |                       | Description                                                                                                    | Туре                   |            |         |              |   |
|           | Category Master Data Marketing Documents                                                                                                    |                       | Description                                                                                                    | Туре                   |            |         |              |   |
|           | Category<br>Master Data<br>Marketing Documents<br>Payments                                                                                                    |                       | Description                                                                                                    | Туре                   |            |         |              |   |
|           | Category<br>Master Data<br>Marketing Documents<br>Payments<br>Production                                                                                                    |                       | Description                                                                                                    | Туре                   |            |         |              |   |
|           | Category<br>Master Data<br>Marketing Documents<br>Payments<br>Production<br>Accounting                                                                                                    |                       |                                                                                                    | Туре                   |            |         |              |   |
|           | Category<br>Master Data<br>Marketing Documents<br>Payments<br>Production<br>Accounting<br>Costing                                                                                                    |                       |                                                                                                    | Туре                   |            |         |              |   |
|           | Category<br>Master Data<br>Marketing Documents<br>Payments<br>Production<br>Accounting                                                                                                    |                       |                                                                                                    | Туре                   |            |         |              |   |
|           | Category<br>Master Data<br>Marketing Documents<br>Payments<br>Production<br>Accounting<br>Costing<br>Budget<br>Sales Opportunities<br>Service                                                                                                    |                       |                                                                                                    | Туре                   |            |         |              |   |
|           | Category<br>Master Data<br>Marketing Documents<br>Payments<br>Production<br>Accounting<br>Costing<br>Budget<br>Sales Opportunities<br>Service<br>Inventory                                                                                                    |                       |                                                                                                    | Туре                   |            |         |              |   |
|           | Category<br>Master Data<br>Marketing Documents<br>Payments<br>Production<br>Accounting<br>Costing<br>Budget<br>Sales Opportunities<br>Service<br>Inventory<br>Tax Invoice                                                                                        |                       |                                                                                                    | Туре                   |            |         |              |   |
|           | Category<br>Master Data<br>Marketing Documents<br>Payments<br>Production<br>Accounting<br>Costing<br>Budget<br>Sales Opportunities<br>Service<br>Inventory<br>Tax Invoice<br>Value Added Tax                                                                     |                       | Description                                                                                                    | Туре                   |            |         |              |   |
|           | Category<br>Master Data<br>Marketing Documents<br>Payments<br>Production<br>Accounting<br>Costing<br>Budget<br>Sales Opportunities<br>Service<br>Inventory<br>Tax Invoice                                                                                        |                       | Description                                                                                                    | Туре                   |            |         |              |   |
|           | Category<br>Master Data<br>Marketing Documents<br>Payments<br>Production<br>Accounting<br>Costing<br>Budget<br>Sales Opportunities<br>Service<br>Inventory<br>Tax Invoice<br>Value Added Tax                                                                     |                       | Description                                                                                                    | Туре                   |            |         |              |   |
|           | Category<br>Master Data<br>Marketing Documents<br>Payments<br>Production<br>Accounting<br>Costing<br>Budget<br>Sales Opportunities<br>Service<br>Inventory<br>Tax Invoice<br>Value Added Tax                                                                     |                       | Description                                                                                                    | Type                   |            |         |              |   |
|           | Category<br>Master Data<br>Marketing Documents<br>Payments<br>Production<br>Accounting<br>Costing<br>Budget<br>Sales Opportunities<br>Service<br>Inventory<br>Tax Invoice<br>Value Added Tax                                                                     |                       | Description                                                                                                    | Туре                   |            |         |              | * |
|           | Category<br>Master Data<br>Marketing Documents<br>Payments<br>Production<br>Accounting<br>Costing<br>Budget<br>Sales Opportunities<br>Service<br>Inventory<br>Tax Invoice<br>Value Added Tax<br>User Tables                                                      |                       | Description                                                                                                    |                        |            |         | Linked Table | * |
|           | Category<br>Master Data<br>Marketing Documents<br>Payments<br>Production<br>Accounting<br>Costing<br>Budget<br>Sales Opportunities<br>Service<br>Inventory<br>Tax Invoice<br>Value Added Tax<br>User Tables                                                      |                       | Description                                                                                                    |                        |            |         | Linked Table | * |
|           | Category<br>Master Data<br>Marketing Documents<br>Payments<br>Production<br>Accounting<br>Costing<br>Budget<br>Sales Opportunities<br>Service<br>Inventory<br>Tax Invoice<br>Value Added Tax<br>User Tables                                                      | Title                 | •         •         •         •         •         •         •         •         •         •         •         •         •         •         •         •         •         •         •         •         •         •         •         •         •         •         •         •         •         •         •         •         •         •         •         •         •         •         •         •         •         •         •         •         •         •         •         •         •         •         •         •         •         •         •         •         •         •         •         •         •         •         •         •         •         •         •         •         •         •         •         •         •         •         •         •         •         •         •         •         •         •         •         •         •         •         •         •         •         •         •         •         •         •         •         •         •         •         •         •         •         •         •         •         •         •         • |                        |            |         | Linked Table |   |
| Settings  | Category<br>Master Data<br>Marketing Documents<br>Payments<br>Production<br>Accounting<br>Costing<br>Budget<br>Sales Opportunities<br>Service<br>Inventory<br>Tax Invoice<br>Value Added Tax<br>User Tables                                                      | Title                 | •         •         •         •         •         •         •         •         •         •         •         •         •         •         •         •         •         •         •         •         •         •         •         •         •         •         •         •         •         •         •         •         •         •         •         •         •         •         •         •         •         •         •         •         •         •         •         •         •         •         •         •         •         •         •         •         •         •         •         •         •         •         •         •         •         •         •         •         •         •         •         •         •         •         •         •         •         •         •         •         •         •         •         •         •         •         •         •         •         •         •         •         •         •         •         •         •         •         •         •         •         •         •         •         •         •         • |                        |            |         | Linked Table |   |
| Settings  | Category<br>Master Data<br>Marketing Documents<br>Payments<br>Production<br>Accounting<br>Costing<br>Budget<br>Sales Opportunities<br>Service<br>Inventory<br>Tax Invoice<br>Value Added Tax<br>User Tables<br>OK<br>Enables you to moo                          | lify how us           | ser-defined 1                                                                                                    | fields are dis         |            |         | Linked Table |   |
| Settings  | Category<br>Master Data<br>Marketing Documents<br>Payments<br>Production<br>Accounting<br>Costing<br>Budget<br>Sales Opportunities<br>Service<br>Inventory<br>Tax Invoice<br>Value Added Tax<br>User Tables<br>CK<br>Enables you to moot<br>Modifying the Displa | lify how usay of User | ser-defined fie                                                                                                    | Fields are dis<br>Ids. | splayed,   | Add     | Linked Table | n |
| Settings  | Category<br>Master Data<br>Marketing Documents<br>Payments<br>Production<br>Accounting<br>Costing<br>Budget<br>Sales Opportunities<br>Service<br>Inventory<br>Tax Invoice<br>Value Added Tax<br>User Tables<br>OK<br>Enables you to moo                          | lify how usay of User | ser-defined fie                                                                                                    | Fields are dis<br>Ids. | splayed,   | Add     | Linked Table | n |
| Settings  | Category<br>Master Data<br>Marketing Documents<br>Payments<br>Production<br>Accounting<br>Costing<br>Budget<br>Sales Opportunities<br>Service<br>Inventory<br>Tax Invoice<br>Value Added Tax<br>User Tables<br>CK<br>Enables you to moot<br>Modifying the Displa | lify how usay of User | ser-defined fie                                                                                                    | Fields are dis<br>Ids. | splayed,   | Add     | Linked Table | n |

# i Note

For information about the User-Defined Values-Setup submenu, see the document How To Define and Use User-Defined Values at SAP Help Portal.

### 2.2 View Menu

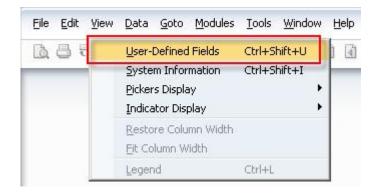

| Menu Item        | Description                                                    |                                              |                                   |                          |
|------------------|----------------------------------------------------------------|----------------------------------------------|-----------------------------------|--------------------------|
| User-<br>Defined | Displays the user-defined fields                               | for the currently sele                       | ected form.                       |                          |
| Fields           | Business Partner Master Data                                   | W.                                           |                                   | General X                |
| FIEIAS           | Code Vinne<br>Foreign Name<br>Group Currency Federal Tax ID    | Orders<br>Opportunities                      | BP Currency                       | Car Number Car Color Pic |
|                  | General Payment Terms                                          | Payment System Accou                         | nting Remar <u>k</u> s            |                          |
|                  | Tel 1 Tel 2 Mobile Phone Fax                                   | Contact Person<br>ID No. 2                   |                                   |                          |
|                  | E-Mail Web Site                                                | Remarks                                      |                                   |                          |
|                  | Factoring Indicator                                            | User-Defined Commission 🔻<br>BP Channel Code | 0.000                             |                          |
|                  | Alias Name                                                     | Territory                                    |                                   |                          |
|                  | <ul> <li>Active</li> <li>Inactive</li> <li>Advanced</li> </ul> |                                              |                                   |                          |
|                  | Find Cancel                                                    | Related Service Calls Ac                     | tivity <u>R</u> elated Activities |                          |
|                  | After the user-defined field's par<br>you open the form.       |                                              |                                   | is displayed every time  |
|                  | To hide the panel, click 🖄 in the                              | e upper-right of the l                       | panel.                            |                          |

8

# 3 Managing User-Defined Fields

This section describes how to add and remove user-defined fields, and how to display and enter data into these fields.

### 3.1 Creating User-Defined Fields

When creating user-defined fields, you specify a field name and the type of data to be contained in the field. You can also specify the valid values for the field.

#### Procedure

1. In the menu bar, choose Tools ® Customization Tools ® User-Defined Fields - Management. The User-Defined Fields - Management window opens:

| Category            | Title | Description | Type | Dflt | Mand. | Index | Linked Table |   |
|---------------------|-------|-------------|------|------|-------|-------|--------------|---|
| Master Data         |       |             |      |      |       |       |              | - |
| Marketing Documents |       |             |      |      |       |       |              |   |
| Payments            |       |             |      |      |       |       |              |   |
| Production          |       |             |      |      |       |       |              |   |
| Accounting          |       |             |      |      |       |       |              |   |
| Costing             |       |             |      |      |       |       |              |   |
| Budget              |       |             |      |      |       |       |              |   |
| Sales Opportunities |       |             |      |      |       |       |              |   |
| Service             |       |             |      |      |       |       |              |   |
| Inventory           |       |             |      |      |       |       |              |   |
| Tax Invoice         |       |             |      |      |       |       |              |   |
| Value Added Tax     |       |             |      |      |       |       |              |   |
| User Tables         |       |             |      |      |       |       |              |   |
|                     |       |             |      |      |       |       |              |   |
|                     |       |             |      |      |       |       |              |   |
|                     |       |             |      |      |       |       |              |   |

The window displays a hierarchy of categories (form types) to which you can add user-defined fields. Some categories affect a single form (such as *Business Partners* under *Master Data*), while others affect multiple forms (*Title* and *Rows* under *Marketing Documents*).

To view all available form types, click (*Expand*).

2. Select the category to which you want to add a field and choose the Add button.

| Category                      | Title | Description | Туре | Dflt | Mand. | Index | Linked Table |   |
|-------------------------------|-------|-------------|------|------|-------|-------|--------------|---|
| 🕨 Master Data                 |       |             |      |      |       |       |              | - |
| Activities                    |       |             |      |      |       |       |              |   |
| Agent Name                    |       |             |      |      |       |       |              |   |
| 🔻 Business Partner            |       |             |      |      |       |       |              |   |
| Business Partner              |       |             |      |      |       |       |              | : |
| Business Partners - Addresse  |       |             |      |      |       |       |              |   |
| Contact Persons               |       |             |      |      |       |       |              |   |
| Cargo Customs Declaration Nun |       |             |      |      |       |       |              |   |
| ▶ Employees                   |       |             |      |      |       |       |              | 1 |
| G/L Accounts                  |       |             |      |      |       |       |              |   |
| Item Groups                   |       |             |      |      |       |       |              |   |
| ▶ Items                       |       |             |      |      |       |       |              |   |
| Price Lists                   |       |             |      |      |       |       |              |   |
| Project Codes                 |       |             |      |      |       |       |              |   |
| Sales Employee                |       |             |      |      |       |       |              |   |
| Users                         |       |             |      |      | R     |       |              |   |

The Field Data window appears.

| Field Data |                             |                            |    |  |
|------------|-----------------------------|----------------------------|----|--|
| Title      |                             | Description                |    |  |
| Туре       | Alphanumeric                | <ul> <li>Length</li> </ul> | 10 |  |
| Structure  | Regular                     | ¥                          |    |  |
| Validation | None                        | T                          |    |  |
|            |                             |                            |    |  |
|            |                             |                            |    |  |
|            |                             |                            |    |  |
|            |                             |                            |    |  |
| 🗌 Set Defa | <u>u</u> lt Value for Field |                            |    |  |
| Mandato    | ry Field                    |                            |    |  |
| Add        | Cancel                      |                            |    |  |

3. Specify the name and type of field by entering the following fields in the *Field Data* form:

| Field Name            | Description                                                                                                    |                                                                                                    |  |  |  |
|-----------------------|----------------------------------------------------------------------------------------------------|----------------------------------------------------------------------------------------------------|--|--|--|
| Title                 | The field name.<br>The <i>Title</i> value cannot contain spaces or special characters.<br>A field is added to the database with the prefix U_ followed by the field name specified here. The full<br>name, with the prefix, is displayed in the query generator when you view a table's list of fields. |                                                                                                    |  |  |  |
| Description           | The field display n                                                                                                    | The field display name.                                                                                                    |  |  |  |
| Length                | The size of the field.<br>If the field type is <i>Alphanumeric</i> , the length is the maximum number of characters.<br>If the field is <i>Numeric</i> , the length is one more than the maximum number of digits. For example, specify <b>11</b> to allow up to 10 digits to be entered.               |                                                                                                    |  |  |  |
| Type and<br>Structure | The type and struc<br>displayed. For mo<br>Entering Values in                                                                                                    | e of data to be contained in the field.<br>Cture determine the type of data that can be entered into each field, and how it is<br>re information about how different types of fields are displayed to the user, see<br><i>User-Defined Fields</i> .<br>A describes the <i>Type</i> field options, and the <i>Structure</i> field options for each type:                                                                                                    |  |  |  |
|                       | Туре                                                                                                    | Description / Structure Options                                                                                                    |  |  |  |
|                       | Alphanumeric                                                                                                    | <ul> <li>A series of characters.</li> <li>The following are the structure options for this type: <ul> <li><i>Regular</i>: Lets you enter up to 254 characters.</li> </ul> </li> <li><i>Address</i>: For future use.</li> <li><i>Telephone No.</i>: If automatic dialing is set up, lets you dial the number by clicking it.</li> <li><i>Text</i>: Lets you enter: <ul> <li>2 GB of text in header fields</li> <li>255 KB of text in row fields</li> </ul> </li> </ul>        |  |  |  |
|                       | Numeric<br>Date/Time                                                                                                    | <ul> <li>Integers up to 10 digits long.</li> <li>There are no structure options for this type.</li> <li>Date or time.</li> <li>The following are the structure options for this type: <ul> <li>Date: Lets you enter a date.</li> <li>Time: Lets you enter a time.</li> </ul> </li> <li>The display format for dates and time is determined by system initialization settings, located in Administration ® System Initialization ® General Settings ® Display tab.</li> </ul> |  |  |  |

| Field Name | Description         |                                                                                                    |
|------------|---------------------|----------------------------------------------------------------------------------------------------|
|            |                     | General Settings         BP       Budget       Services       Display       Fight & Bkgd       Path       Inventory         Language       English (United States)       Prices       2         Skin Style       SAP Signature Design       Rates       4         Color       Classic       Quantities       3         Default Length UoM       Inch       Percent       3         Default Weight UoM       Ounce       Units       3         Default Weight UoM       Ounce       Units       3         Default Segnature Design       Kes       4         Color       Classic       Quantities       3         Default Weight UoM       Ounce       Units       3         Default Rength UoM       Ounce       Units       3         Default Rength UoM       Ounce       Units       3         Default Rength UoM       Ounce       Units       3         Ext. Image Processing       Partial       Picet       Display Currency on the Right         No. of Kews in 'List of Windows       0       Picet       Indirect         OK       Cancel       Oiget       Indirect |
|            | Units and<br>Totals | Integer and decimal numbers.<br>The following are the structure options for this type:<br>• Rate<br>• Amount<br>• Price<br>• Quantity<br>• Percents<br>• Measure<br>The structures are identical except for the display format. The formats are<br>determined by system initialization settings on the Display tab in Administration<br>© System Initialization ® General Settings.                                                                                                    |
|            | General             | Language       English (United States)         Skin Style       SAP Signature Design V         Color       Classic         Default Length UoM       Inch         Default Weight UoM       Ounce         Time Format       244         Date Format       MM/DD/YY         Separator       /         Ext. Image Processing       Partial         No. of Rows in 'List of' Windows       0         Account Segment Separator       Object         OK       Cancel                                                                                                    |
|            | General             | <ul> <li>Links and Images.</li> <li>The following are the structure options for this type:</li> <li>Link: Lets you enter a link to a file or to a Web address</li> <li>Image: Lets you enter a link to a picture</li> </ul>                                                                                                    |

| Field Name | Description |                                                                                                    |
|------------|-------------|----------------------------------------------------------------------------------------------------|
|            |             | When you add a link to a file/picture, the file/picture is copied to folders specified<br>in the initialization settings. You must specify these folders on the <i>Path</i> tab in<br><i>Administration</i> ® <i>System Initialization</i> ® <i>General Settings</i> .<br>Specify a folder for files (attachments) and another for pictures. |
|            |             | General Settings                                                                                                    |
|            |             | BP Budget Services Display Font & Bkgd Path Inventory                                                                                                    |
|            |             | Microsoft Word Templates Folder                                                                                                    |
|            |             | Microsoft Excel Folder                                                                                                    |
|            |             | Pictures Folder                                                                                                    |
|            |             | Attachments Folder                                                                                                    |
|            |             | Current Scanner Cannot find suitable scanner .                                                                                                    |
|            |             | XML File Folder                                                                                                    |
|            |             | OK Cancel                                                                                                    |
|            | Identity    | A numeric field to which values are assigned automatically, starting with 1, and increasing by 1 with each addition.                                                                                                    |
|            |             | Example                                                                                                    |
|            |             | If you have 5 sales quotations, the field automatically contains the values 1, 2, 3, 4, 5 for the 5 records of sales quotations. If you delete one of the sales quotations, the next sales quotation you create is assigned a unique number that was never used before (in this example, number 6).                                          |

### 4. Specify the validation rules for the field. This step is optional.

| Field Name | Description                                                                                                    |
|------------|----------------------------------------------------------------------------------------------------|
| Validation | Specify the following validation options: <ul> <li>None</li> </ul>                                                                                                    |
|            | • <i>Linked to Entities</i> : enables you to link to a system object, a user-defined table (UDT) or a user-defined object (UDO).                                                                                                    |
|            | o Link to System Object: you can link an SAP Business One system form.                                                                                                    |
|            | <ul> <li>Set Linked Table: specifies that the valid values for this field are the keys (values<br/>for the Code field) in a specific user-defined table. For more information, see<br/>Linking a User Table to a User-Defined Field.</li> </ul> |
|            | <ul> <li>Link to UDO: you can link a UDO form of both Matrix style and Header Lines style.</li> <li>For more information, see Linking a User-Defined Field to a User-Defined Object<br/>(UDO).</li> </ul>                                       |
|            | • <i>Valid Values</i> : Specifies that there is a predefined list of valid values for this field. For this field, you must pick from a dropdown list of valid values.                                                                           |
|            | To enter a valid value, choose the <i>New</i> button and enter a value and a description.                                                                                                    |

| Field Name                        | Description                                                                                                    |
|-----------------------------------|----------------------------------------------------------------------------------------------------|
|                                   | Field Data                                                                                                    |
|                                   | Title     Description       Type     Alphanumeric     Length     10       Structure     Regular     Image: Comparison of the second second |
|                                   | New       Delete       Image: Set Default Value for Field                                                                                                    |
|                                   | Mandatory Field ·                                                                                                    |
|                                   | <ul> <li>Advanced: Specifies the advanced validation rules for the field.</li> <li>Different data types may have different validation rules. For example, for the Alphanumeric data type, you can specify the <i>Rules</i> and <i>Values</i> field from the following validation rules: <i>Starts With, Ends With, Contains, Does Not Contain, Length Equal To, Length Greater Than or Equal To,</i> and <i>Length Less Than or Equal To.</i></li> </ul>                                                                                                    |
| Set Default<br>Value for<br>Field | Specifies that there is a default value for the field in cases where the user does not select<br>one.<br>Choose a default value from the list (if you provided a list of valid values) or enter a default<br>value.<br>This setting is mandatory when the field is defined as mandatory.                                                                                                    |
| Mandatory<br>Field                | Requires that you enter a value for this field in every document or form.<br>If you select this checkbox, you must specify a default value for the field.                                                                                                    |

#### 5. Choose the *Add* button.

# **i** Note

The following message is displayed:

| System Message                                                                                                    | X    |
|----------------------------------------------------------------------------------------------------|------|
| The database structure has been modified. In order to resume the process, all open<br>windows will be closed. Do you want to continue adding the user-defined field? | ?    |
| Yes No                                                                                                    | Help |

To add the field, click the Yes button.

If another user is logged on to the same company, the system displays the following message, listing the machine from which the user is logged on:

| rLvD60158753A | * |
|---------------|---|
|               |   |

Choose one of the following buttons:

| Option    | Description                                                                                                    |  |  |  |  |  |
|-----------|----------------------------------------------------------------------------------------------------|--|--|--|--|--|
| Try again | Checks again for other logged-on users and if there are none, saves the field.                                                                                                    |  |  |  |  |  |
| Cancel    | Cancels the save operation and returns to the User-Defined Fields – Management window.                                                                                                    |  |  |  |  |  |
| Ignore    | Saves the field and displays the following:           System Message                                                                                                    |  |  |  |  |  |
|           | You are about to update user fields, however there are some other connections to the<br>company. This might cause data integrity problems if other connections update the<br>company database before restart. Are you sure? |  |  |  |  |  |
|           | Yes No Help                                                                                                    |  |  |  |  |  |
|           | To add the new field (or update the existing field), choose the Yes button.                                                                                                    |  |  |  |  |  |
|           | This action refreshes the database tables connected to this field. If you are currently working with one of these tables, the information on the form being processed is lost.                                              |  |  |  |  |  |

#### Result

The following occurs when you add a user-defined field:

- Information about the new field (such as its name, its size, and the table to which it was added) is stored in the CUFD table (user field definition table).
- The field is added to the relevant table. The prefix U\_ is added to the name of the field in the database table, indicating that it is a user-defined field.

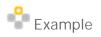

- If you add a user-defined field called *Driver* to the business partners category table, the field U\_Driver is added to the OCRD table.
- If you add a user-defined field to a sales or purchasing header, all header tables of sales and purchasing documents are updated. All tables that start with 'O' (OINV, ODLN, OPCH, and so on), have the prefix U\_ added to the name of the field in the database table.
- If you enter valid values, they are added to the UFD1 table.

## 3.2 Linking a User Table to a User-Defined Field

Instead of defining valid values for a field within the field definition, you can specify that the valid values are contained in a user-defined table.

This can be helpful if you have several fields in different tables with the same valid values, or when you want to update the valid values dynamically.

### Prerequisite

- You are adding a user-defined field, as described in *Creating User-Defined Fields*, and you have opened the *Field Data* window to define the new field.
- The field type is *Alphanumeric* and its structure is *Regular*.
- The Set Default Value for Field, and Mandatory Field checkboxes are not selected.

#### Procedure

- 1. In the Field Data window, in the Validation field, select Linked to Entities.
- 2. Select Set Linked Table.

| Field Data                                      |                               |             |      | 2 |
|-------------------------------------------------|-------------------------------|-------------|------|---|
| Title                                           | link                          | Description | link |   |
| Туре                                            | Alphanumeric                  | Length      | 50   |   |
| Structure                                       | Regular                       | ]           |      |   |
| Validation                                      | Linked to Entities            | •           |      |   |
| <ul> <li>Link to S</li> <li>Set Link</li> </ul> | System Object<br>ed Table     | TEST        | •    |   |
| Cot Dof                                         | a <u>u</u> lt Value for Field |             |      |   |
| Set Den                                         | aulic value for Field         |             |      |   |
| M <u>a</u> ndato                                | ory Field                     |             |      |   |
| Add                                             | Cancel                        |             |      |   |

A new field is displayed to the right.

- 3. In the new field to the right, select the user table that contains the valid values for the current field.
- 4. Fill out the rest of the form and choose the *Add* button.

#### Result

When the field is displayed on the user interface, a dropdown list appears when you edit the field. The *Code* and *Name* fields are displayed, and the value of the field is the *Code* value of the selected item.

| Leased Car |            |   | •          |
|------------|------------|---|------------|
|            |            | - |            |
|            | 1          | - | R982M721   |
|            | 2          | - | BH00928M   |
|            | 3          | - | YT772TG1   |
|            | Define New | - | Define New |

## 3.3 Linking a User-Defined Field to a User-Defined Object (UDO)

You can link a user-defined field to a UDO of both Matrix style and Header Lines style. This can be helpful if you have UDOs related to a standard system form (non-user form).

## i Note

You can link a UDO to a system form only.

### Prerequisite

- You are adding a user-defined field, as described in *Creating User-Defined Fields*, and you have opened the *Field Data* window to define the new field.
- The Set Default Value for Field, and Mandatory Field checkboxes are not selected.

### Procedure

- 1. In the Field Data window, in the Validation field, select Linked to Entities.
- 2. Select Link to UDO.

| Field Data                                      |                               |             |      | _ 🗆 × |
|-------------------------------------------------|-------------------------------|-------------|------|-------|
| Title                                           | link                          | Description | link |       |
| Туре                                            | Alphanumeric                  | Length      | 50   |       |
| Structure                                       | Regular                       |             |      |       |
| Validation                                      | Linked to Entities            | -           |      |       |
| <ul> <li>Set Link</li> <li>Link to I</li> </ul> | ed Table<br>UDO               | tst         | *    |       |
| 📃 Set Def                                       | a <u>u</u> lt Value for Field |             |      |       |
| Mandato                                         | ory Field                     |             |      |       |
| Add                                             | Cancel                        |             |      |       |

A new field is displayed to the right.

- 3. In the new field to the right, select the UDO that you want to link to.
- 4. Fill out the rest of the form and choose the *Add* button.

#### Result

When the field is displayed on the user interface, a choose-from-list and a link button appear when you edit the field. To select a record, click the choose-from-list button; and to open the selected UDO form, click the link button.

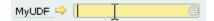

### 3.4 Creating Table Keys

You can set a user-defined field (or several fields together) as a key in the database table to make the field (or set of fields) unique and prevent duplicates.

#### Procedure

- 1. In the menu bar, choose Tools ® Customization Tools ® User-Defined Fields Management.
- Select the table for which you would like to define a key and choose the Keys button.
   The User Tables Keys Setup window appears.

| Selected Key |   | New De     | ▼<br>lete |
|--------------|---|------------|-----------|
| Key Name     |   |            |           |
|              | # | Field Name |           |
|              |   |            |           |
|              |   |            |           |
|              |   | 2          | -         |

- 3. To create a new key for the table, choose the *New* button. The system creates a key with the name IX\_0. In the *Key Name* field, you can change this default name. You can create as many keys as you need by choosing *New*. You can also browse between the different keys by selecting them from the dropdown list.
- 4. In the table, select the user-defined fields you want to include in the selected key.

You can define more than one user-defined field in one key.

5. Select the *Unique* checkbox.

If the key is made up of one field, values entered for that field must be unique. If the key is made up of more than one field, the set of values for these fields must be unique.

6. Choose the *Update* button, and then the *OK* button.

### 3.5 Updating User-Defined Fields

To update a user-defined field, do the following:

- 1. Open the User-Defined Fields Management form by choosing Tools ® Customization Tools ® User-Defined Fields Management.
- 2. Select a field by clicking it.
- 3. Choose the Update button.

The Field Data window appears. You can update the field settings except for Title, Type, and Structure.

### 3.6 Removing User-Defined Fields

## 🛕 Caution

This action is irreversible and deletes all values saved in this field in all its related objects. A query with a removed user-defined field displays an error when you run it.

### Recommendation

Before you remove a user-defined field, back up the database.

To remove a user-defined field, do the following:

- 1. Open the User-Defined Fields Management form by choosing Tools ® Customization Tools ® User-Defined Fields Management.
- 2. Select a field by clicking it.
- 3. Choose the *Remove* button.

## 3.7 Displaying User-Defined Fields

After creating user-defined fields, you can display them while working in the relevant forms.

For example, if you added the field *Car Number* to the *Business Partner* category, you can display the field in the *Business Partner Master Data* form.

### 3.7.1 Displaying Header User-Defined Fields

Header user-defined fields are displayed in a panel on the side of the main form.

#### Procedure

- 1. Open a form with header user-defined fields, for example, Business Partner Master Data.
- 2. In the menu bar, choose *View*® *User-Defined Fields*.

The system displays the user-defined fields in a panel next to the form.

|                            | ister Data                        |             |        |                                                                                                    |          |                     |                  | <b>▲</b> ▼♪ Ge | ererai     | •         |     |  |
|----------------------------|-----------------------------------|-------------|--------|----------------------------------------------------------------------------------------------------|----------|---------------------|------------------|----------------|------------|-----------|-----|--|
| Iode                       | lc_cus                            | Customer 🔻  |        |                                                                                                    | Local O  | urrency             | •                | Car Number     | NP1287298  |           |     |  |
| Name 🛛                     | lc_cus                            |             | lc_cus |                                                                                                    | A        | Account Balance 🛛 🔿 |                  | 28             | 5,616.10 🚻 | Car Color | Red |  |
| Foreign Name               |                                   |             | D      | Deliveries 📫                                                                                                    |          | 2                   | 6,109.50 📗       | Pic            |            |           |     |  |
| Group                      | Customers                         | *           | 0      | Drders 📫                                                                                                    |          | 30                  | 1,751.80         |                |            |           |     |  |
| Eurrency                   | US Dollar                         |             | 0      | Opportunities                                                                                                    |          |                     |                  |                |            |           |     |  |
| Federal Tax ID             |                                   |             |        |                                                                                                    |          |                     |                  |                |            |           |     |  |
| General Contac             | t Per <u>s</u> ons <u>A</u> ddres | ses Payment | Terms  | s Payment System Accou                                                                                                    | Inting   | Properties          | Remar <u>k</u> s |                |            |           |     |  |
| Tel 1                      |                                   |             | C      | Iontact Person                                                                                                    |          |                     |                  |                |            |           |     |  |
| Tel 2                      |                                   |             | I      | D No. 2                                                                                                    |          |                     |                  |                |            |           |     |  |
| Mobile Phone               |                                   |             |        |                                                                                                    |          |                     |                  |                |            |           |     |  |
| Fax                        |                                   |             |        |                                                                                                    |          |                     |                  |                |            |           |     |  |
| E-Mail                     |                                   |             | R      | temarks                                                                                                    |          |                     | 10               |                |            |           |     |  |
| Web Site                   |                                   |             |        |                                                                                                    |          |                     |                  |                |            |           |     |  |
| Shipping Type              |                                   | -           |        | Sales Employee -No Sale:                                                                                                    |          | es Employee-        | •                |                |            |           |     |  |
| Password                   |                                   |             |        |                                                                                                    |          |                     |                  |                |            |           |     |  |
| Factoring Indicator        | =                                 | 1           |        |                                                                                                    |          |                     | 12               |                |            |           |     |  |
| Project                    |                                   |             | В      | 3P Channel Code                                                                                                    |          |                     | : =              |                |            |           |     |  |
|                            |                                   |             | Т      | Technician                                                                                                    | <u> </u> |                     | =                |                |            |           |     |  |
|                            |                                   |             | т      | Ferritory Control of Control of C | 1        |                     | () (二)           |                |            |           |     |  |
|                            |                                   |             |        |                                                                                                    |          |                     |                  |                |            |           |     |  |
| Alias Name                 |                                   |             |        |                                                                                                    |          |                     |                  |                |            |           |     |  |
| i inda i ridirite          | 14                                |             |        |                                                                                                    |          |                     |                  |                |            |           |     |  |
|                            |                                   |             |        |                                                                                                    |          |                     |                  |                |            |           |     |  |
| <ul> <li>Active</li> </ul> | From                              | То          |        | Remarks                                                                                                    |          |                     |                  |                |            |           |     |  |
| Inactive                   |                                   |             |        |                                                                                                    |          |                     |                  |                |            |           |     |  |
| O Advanced                 |                                   |             |        |                                                                                                    |          |                     |                  |                |            |           |     |  |
|                            |                                   |             |        |                                                                                                    |          |                     |                  |                |            |           |     |  |
|                            |                                   |             |        |                                                                                                    |          |                     |                  |                |            |           |     |  |

The panel displays all the header user-defined fields for the current form that are set as visible. For more information about showing/hiding fields, see *Modifying the Display of User-Defined Fields*.

To change the location of the user-defined fields panel, use the similar icons in the upper-left corner of the panel.

To close the panel, click 🖄.

### 1 Note

You can place the header user-defined fields into the SAP Business One system form or the user-defined forms using drag and drop.

1. In the menu bar, choose *Tools* ® *Edit Form UI*.

The system form changes to UI edit mode.

- 2. Drag and drop the header user-defined field to the system form.
- 3. Right-click any blank area of the system form and choose Save.
- 4. Close the form.
- 5. Open the system form again. The header user-defined field appears in the form.

## 3.7.2 Modifying the Display of User-Defined Fields

You can modify the way user-defined fields are displayed. For example, you can choose which fields are to be displayed and in what order.

User-defined field settings are saved separately for each user and for each form.

### Prerequisite

A form is open with the user-defined fields panel displayed. For more information, see *Displaying Header User-Defined Fields*.

### Procedure

1. In the menu bar, choose *Tools* ® *Customization Tools* ® *Settings*.

The *Settings – Fields – Setup...* window appears:

|   |   | Category | Order | Active | Visible  | Field      |
|---|---|----------|-------|--------|----------|------------|
| 4 |   | General  | 1     | ~      | ~        | Car Number |
|   |   | General  | 2     | ~      | ~        | Car Color  |
|   | * | General  | 3     |        | <b>Y</b> | Pic        |
|   |   |          |       |        |          |            |
|   |   |          |       |        |          |            |
| + |   |          |       |        |          |            |

#### 2. Configure the settings for each field.

| Field Name | Description                                               |
|------------|-----------------------------------------------------------|
| Field      | The display name of the field.                            |
| Visible    | Specifies whether the field is to be displayed or hidden. |
| Active     | Specifies whether a user can edit the field.              |
| Order      | Specifies the display order of the fields.                |

| Field Name | Description                                                                                                    |  |  |  |  |  |
|------------|----------------------------------------------------------------------------------------------------|--|--|--|--|--|
|            | The number must be an integer. The field with the lowest number is displayed first; the one with the highest number is displayed last.                                                                                                    |  |  |  |  |  |
| Category   | Assigns the field to a category.                                                                                                    |  |  |  |  |  |
|            | You can filter the user-defined fields so only fields in a specific category are displayed using the dropdown list at the top of the user-defined fields panel:                                                                                                    |  |  |  |  |  |
|            | All Categories<br>Every day<br>Monthly<br>Special Events<br>General<br>All Categories                                                                                                    |  |  |  |  |  |
|            | All Categories<br>Example<br>You have many user-defined fields and you would like to display different<br>sets each time you need to display user-defined fields. You can create a<br>couple of categories for different user-defined fields and change the<br>displayed category when necessary.<br>To define a new category, choose Define New from the dropdown list. |  |  |  |  |  |

3. Choose the OK button.

## 3.7.3 Displaying Row User-Defined Fields

Row user-defined fields automatically appear in their relevant form tables, just like system fields, and are managed in the same way. You can make user-defined fields visible and active using the *Form Settings* window. Click in the toolbar, and select the *Table Format* tab.

| Table Format Row Form | nat D <u>o</u> cum | ent 🛛  |   |  |  |  |
|-----------------------|--------------------|--------|---|--|--|--|
| Column                | Visible            | Active |   |  |  |  |
| #                     | <b>V</b>           |        |   |  |  |  |
| Туре                  |                    |        |   |  |  |  |
| Item No.              | ✓                  | ~      | • |  |  |  |
| BP Catalog No.        | ✓                  | ~      |   |  |  |  |
| Item Description      |                    |        |   |  |  |  |
| Bar Code              |                    |        |   |  |  |  |
| Mfr No.               |                    |        |   |  |  |  |
| Serial No.            |                    |        |   |  |  |  |
| Factor 1              |                    |        |   |  |  |  |
| Factor 2              |                    |        |   |  |  |  |
| Factor 3              |                    |        |   |  |  |  |
| Factor 4              |                    |        |   |  |  |  |
| Quantity              | ✓                  | ~      |   |  |  |  |
| Qty to Ship           |                    |        | - |  |  |  |

By default, each new row user-defined field appears at the end of the list of fields and is set to be visible and active.

### 3.8 Entering Values in User-Defined Fields

The following section explains how to enter values for different types of user-defined fields:

• Standard Field (alphanumeric and numeric, with no valid values): Select the field and enter a value manually.

| Car Color | Red |
|-----------|-----|
|-----------|-----|

• Field with Valid Values/Linked to a User-Defined Table: Select the field to open a dropdown list, and select a value.

| Car Number |            |   | •          |
|------------|------------|---|------------|
| Car Color  |            | - |            |
| Pic        | 1          | - | R982M721   |
|            | 2          | - | BH00928M   |
|            | 3          | - | YT772TG1   |
|            | Define New | - | Define New |

• Date Field: Select the field to display , and then click the icon to display a date picker.

|   | •  | May |    |    | <b>7</b> 20 | 09 🔻 | ►  |
|---|----|-----|----|----|-------------|------|----|
|   | Мо | Tu  | We | Τh | Fr          | Sa   | Su |
|   | 27 | 28  | 29 | 30 | 1           | 2    | 3  |
|   | 4  | 5   | 6  | 7  | 8           | 9    | 10 |
|   | 11 | 12  | 13 | 14 | 15          | 16   | 17 |
|   | 18 | 19  | 20 | 21 | 22          | 23   | 24 |
|   | 25 | 26  | 27 | 28 | 29          | 30   | 31 |
|   |    |     |    |    |             |      |    |
| e |    |     |    |    | _           |      |    |
|   |    |     |    |    |             |      |    |

• Units and Totals: Select the field to display  $\blacksquare$ , and then click the icon to display a calculator.

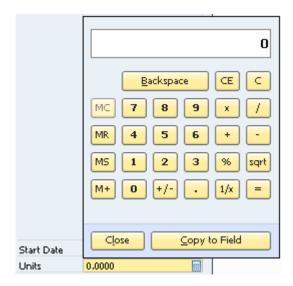

• Image Field: Double-click the field to display the *Open* window.

|                        |               |   |     |       | ? ×                       |
|------------------------|---------------|---|-----|-------|---------------------------|
| 🛅 Sample Pic           | tures         | • | 0 1 | • 🖽 💙 |                           |
| 004.jpg                |               |   |     |       |                           |
| 🚽 003.jpg<br>🚽 002.jpg |               |   |     |       |                           |
| 실 001.jpg              |               |   |     |       |                           |
|                        |               |   |     |       |                           |
|                        |               |   |     |       |                           |
|                        |               |   |     |       |                           |
|                        |               |   |     |       |                           |
|                        |               |   |     |       |                           |
|                        |               |   |     |       |                           |
|                        | 004.jpg       |   |     | _     |                           |
| File <u>n</u> ame:     | 11114 100     |   |     | 100   | Onen                      |
|                        |               |   |     | _     | <u>O</u> pen              |
| Files of <u>type</u> : | Graphic Files |   |     | •     | Open<br>Cancel<br>Refresh |

The default picture folder opens. Select a file, from this or another folder, and choose the *Open* button.

### **i** Note

The default picture folder is the folder defined in *Picture Folder* on the *Path* tab in *Administration*® *System Initialization*® *General Settings*. If you select a picture from a different folder, the picture is copied to the picture folder.

To replace the image, hold down the CTRL key and double-click the image.

To remove the image, hold down the  $\fbox{\tt ALT}$  key and double-click the image.

Link Field: Double-click the field to display the Open window.

|                                                                                      |                 |   |    |       | ? ×                       |
|--------------------------------------------------------------------------------------|-----------------|---|----|-------|---------------------------|
| Attachments                                                                          | 3               | • | 00 | • 🖭 💙 |                           |
| Normal contra<br>Special contra<br>Normal contra<br>Special contra<br>Special contra |                 |   |    |       |                           |
| File name:<br>Files of type:                                                         | All Files (*.*) |   |    | •     | Open<br>Cancel<br>Refresh |

The default attachments folder opens. Select a file, from this or another folder, and choose the *Open* button. To link to a Web site, type a URL in the *File name* field and choose the *Open* button.

### 1 Note

.

The default attachments folder is the folder defined in *Attachments* on the *Path* tab in *Administration*® *System Initialization*® *General Settings*. If you select a file from a different folder, the file is copied to the attachments folder.

Once a file or Web site is linked to the field, a hand cursor is displayed when you hover over it.

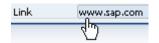

To open the linked file or Web site, double-click the link.

To replace the link, hold down the CTRL key and double-click the link.

To remove the link, hold down the ALT key and double-click the link.

# 4 Managing User-Defined Tables

SAP Business One lets you create your own database tables, enabling you to:

- Manage sets of custom data, for example, a fleet of cars or a list of available meals. Every user-defined table automatically contains the following fields: *Code* (the key) and *Name*. You can add user-defined fields to the table to maintain additional business information.
- Maintain valid values for a user-defined field located in either a system table or a user-defined table. For more information, see *Linking a User Table to a User-Defined Field*.

### 4.1 Creating User Tables

To create a table, you specify just a name and description for the table. Two fields, *Code* and *Name*, are automatically created in the table.

You can add user-defined fields as you would for system tables.

#### Procedure

1. In the menu bar, choose Tools ® Customization Tools ® User-Defined Tables - Setup.

| # | Table Name | Description    | Object Type |   |
|---|------------|----------------|-------------|---|
| 8 | CARNO      | Car Numbers    | No Object   | • |
| 8 | PLAINTABLE | My Plane Table | No Object   |   |
| 3 | T_LINK     | Link table     | No Object   | * |
| 4 |            |                | No Object   |   |
|   | 1          |                |             |   |
|   |            |                |             |   |
|   |            |                |             |   |
|   |            |                |             |   |
|   |            |                |             |   |
|   |            |                |             |   |
|   |            |                |             |   |
|   |            |                |             |   |
|   |            |                |             |   |
|   |            |                |             |   |
|   |            |                |             |   |

2. Enter information about the new table in a new row.

| Field Name  | Description                                                                                                    |
|-------------|----------------------------------------------------------------------------------------------------|
| Table Name  | The table name.                                                                                                    |
| Description | A description for the table.                                                                                                    |
| Object Type | The type of table. Set to <i>No Object</i> .  I Note This column is relevant for working with user-defined objects (UDO). For more information, see the UDO section of the SDK Help Center at SAP Help Portal. |
|             | You cannot update the <i>Object Type</i> field after adding a table.                                                                                                    |

#### 3. Choose the OK button.

The user-defined table appears under the *User Tables* category in the *User-Defined Fields – Management* window.

| Category            | Title | Description | Туре | Dflt | Mand. | Index | Linked Table |  |
|---------------------|-------|-------------|------|------|-------|-------|--------------|--|
| Master Data         |       |             |      |      |       |       |              |  |
| Marketing Documents |       |             |      |      |       |       |              |  |
| Payments            |       |             |      |      |       |       |              |  |
| Production          |       |             |      |      |       |       |              |  |
| Accounting          |       |             |      |      |       |       |              |  |
| Costing             |       |             |      |      |       |       |              |  |
| Budget              |       |             |      |      |       |       |              |  |
| Sales Opportunities |       |             |      |      |       |       |              |  |
| Service             |       |             |      |      |       |       |              |  |
| Inventory           |       |             |      |      |       |       |              |  |
| Tax Invoice         |       |             |      |      |       |       |              |  |
| Value Added Tax     |       |             |      |      |       |       |              |  |
| 🕶 User Tables       |       |             |      |      |       |       |              |  |
| Car Numbers         |       |             |      |      |       |       |              |  |
| My Plane Table      |       |             |      |      |       |       |              |  |
| Link table          |       |             |      |      |       |       |              |  |

A user-defined window for entering data is automatically created for the table. For more information, see *Entering Values in User-Defined Tables*.

### 1 Note

As with modifying user-defined fields, all users should be logged off before you add a user-defined table. For information on possible messages when adding a table, see the last step in *Creating User-Defined Fields*.

#### Result

The following occurs when you add a user-defined table:

- Information about the new table is stored in the OUTB table (User Tables).
- The prefix @ is added to the name of the table in the database table, indicating that it is a user-defined table.
- You can use this table in queries.
- If this table is linked to a user-defined field, then in the *Query Generator*, the user-defined field appears in bold in this table, indicating it is related to another table. You can drag this user-defined field to use the user-defined table for the query.

## 4.2 Adding Fields to User-Defined Tables

Create additional fields in a user table if the two default fields, *Code* and *Name*, are not sufficient for your business needs.

The process of adding fields to a user-defined table is the same as for adding fields to a system table, as described in *Creating User-Defined Fields*.

In the *User-Defined Fields - Management* window, user-defined tables are displayed in *User Tables* at the bottom of the list of categories. Click to display the available user-defined tables.

| Category            | Title | Description | Type | Dflt | Mand. | Index | Linked Table |   |
|---------------------|-------|-------------|------|------|-------|-------|--------------|---|
| Master Data         |       |             |      |      |       |       |              | - |
| Marketing Documents |       |             |      |      |       |       |              |   |
| Payments            |       |             |      |      |       |       |              |   |
| Production          |       |             |      |      |       |       |              |   |
| Accounting          |       |             |      |      |       |       |              |   |
| Costing             |       |             |      |      |       |       |              |   |
| Budget              |       |             |      |      |       |       |              |   |
| Sales Opportunities |       |             |      |      |       |       |              |   |
| Service             |       |             |      |      |       |       |              |   |
| Inventory           |       |             |      |      |       |       |              |   |
| Tax Invoice         |       |             |      |      |       |       |              |   |
| Value Added Tax     |       |             |      |      |       |       |              |   |
| 🗸 User Tables       |       |             |      |      |       |       |              |   |
| Car Numbers         |       |             |      |      |       |       |              |   |
| My Plane Table      |       |             |      |      |       |       |              |   |
| Link table          |       |             |      |      |       |       |              |   |

## 4.3 Entering Values in User-Defined Tables

After creating user-defined tables, you can enter data into them.

### Procedure

- 1. From the menu bar, choose *Tools* ® *User-Defined Windows*.
  - A submenu opens displaying a list of user-defined tables.

| Tools  | <u>W</u> indow <u>H</u> elp                                      |              |       |  |        |                 |   |                  |   |        |     |
|--------|------------------------------------------------------------------|--------------|-------|--|--------|-----------------|---|------------------|---|--------|-----|
| 2<br>⊡ | Print Layout Designer<br>XL Reporter                             |              |       |  | 3      | đ               | 5 | ۲                | a | ۵      |     |
| G      | <u>Crystal Report Test</u><br><u>Form Settings</u><br>Change Log | Ctrl+Shift+S | 1     |  |        |                 |   |                  |   |        |     |
|        | Queries                                                          |              | ٠     |  |        |                 |   |                  |   |        |     |
|        | My Menu<br>My Shortcuts<br>User-Defined Values                   | Shift+F2     | •     |  |        |                 |   |                  |   |        |     |
|        | User-Defined Windows                                             |              | CARNO |  | 10 - C | ) - Car Numbers |   |                  |   |        |     |
|        | Customization Tools<br>Default Forms                             |              | •••   |  |        |                 |   | .E - M<br>nk tab |   | ne Tai | ble |

2. Select a table. A window for the selected table is displayed.

For example, the window below is for a table that holds car license numbers:

| Car Numbers |      |      |   |
|-------------|------|------|---|
| #           | Code | Name |   |
| 1           | 1    |      | * |
|             |      |      |   |
|             |      |      |   |
|             |      |      |   |
|             |      |      |   |
|             |      |      |   |
|             |      |      |   |
|             |      |      |   |
|             |      |      |   |
|             |      |      |   |
|             |      |      |   |
|             |      |      | w |

- 3. To enter a value, select a cell and enter the value.
  - **i** Note

Both the Code and Name values must be unique.

4. Choose the OK button.

## 4.3.1 Showing and Hiding Fields

By default, all user-defined fields are set to Visible when you open the window for the user-defined table. You can choose to display a subset of the table's fields.

#### Procedure

- 1. In the menu bar, choose *Tools* **(***User-Defined Windows*, and then choose a specific table from the submenu. A window for the selected table is displayed.
- 2. Click 🎯 in the toolbar.

| Table Format Row For | mat D <u>o</u> cun                                                                                                    | hent   |   |
|----------------------|----------------------------------------------------------------------------------------------------|--------|---|
| Column               | Visible                                                                                                    | Active |   |
| #                    | <b>V</b>                                                                                                    |        | - |
| Code                 | ✓                                                                                                    |        |   |
| Name                 | $\checkmark$                                                                                                    |        |   |
| CarBrand             | Image: A start of the start of the start | ~      |   |
|                      |                                                                                                    |        |   |
|                      |                                                                                                    |        | * |

- 3. On the *Table Format* tab, define which fields are to be visible and active.
- 4. Choose the *OK* button.

### 4.4 Removing User-Defined Tables

This section describes how to remove a user-defined table, including all its data.

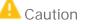

This action deletes all the values saved in the table and is irreversible.

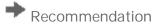

Before you remove a user-defined table, back up the database.

### Procedure

- 1. From the menu bar, choose Tools® Customization Tools® User-Defined Tables Setup.
- 2. Right-click the row to be removed and choose *Remove*.

1 Note

Alternatively, select the *Description* column of the user-defined table you want to remove, and in the menu bar choose *Data* **®** *Remove*.

The table is removed from the list of user-defined tables.

3. Choose Update, and then Yes or Yes to All in the dialog box.

# 5 Copying Fields/Tables to a New Company

You can copy user-defined fields and tables from one company database to a new company database that you create.

#### Procedure

- 1. Connect to the company in which the user-defined fields and tables the ones to be copied to the new company are defined.
- 2. In the menu bar, choose Administration® Choose Company.
- 3. In the *Choose Company* window, choose the *New* button.

The *Site User* window appears:

| Site User     |            | × |
|---------------|------------|---|
| Site User ID  | B1SiteUser |   |
| Site Password | 1          |   |
| OK Canc       | el         |   |

4. Enter the *Site User ID* and the *Site Password*, and then choose the *OK* button. The *Create New Company* window appears.

| Create New Company                             |                         |   |  |  |  |  |
|------------------------------------------------|-------------------------|---|--|--|--|--|
| Trial Version<br>Company Name<br>Database Name |                         |   |  |  |  |  |
| ✓ ⊆opy User-Defined Fields and Tables          |                         |   |  |  |  |  |
| Copy User-Defined Of                           | ojects                  |   |  |  |  |  |
| License                                        | SAP-INTERN-(Global)     |   |  |  |  |  |
| Local Settings                                 |                         | • |  |  |  |  |
| Chart of Accounts                              | U                       | • |  |  |  |  |
| Base Language                                  | English (United States) |   |  |  |  |  |
| Define Posting Periods                         |                         |   |  |  |  |  |

- 5. Select the Copy User-Defined Fields and Tables checkbox.
- 6. Specify the remaining information, and then choose the *OK* button.

# 6 Authorizations

For information about the authorizations required for *User-Defined Fields - Management*, see the online help for SAP Business One and the document *How to Define Authorizations* at SAP Help Portal.

#### www.sap.com/contactsap

#### Material Number

© 2019 SAP SE or an SAP affiliate company. All rights reserved. No part of this publication may be reproduced or transmitted in any form or for any purpose without the express permission of SAP SE or an SAP affiliate company.

SAP and other SAP products and services mentioned herein as well as their respective logos are trademarks or registered trademarks of SAP SE (or an SAP affiliate company) in Germany and other countries. All other product and service names mentioned are the

trademarks of their respective companies. Please see https://www.sap.com/corporate/en/legal/copyright.html for

additional trademark information and notices. Please see

https://www.sap.com/corporate/en/legal/trademark.third-partytrademark-notices.html for third party trademark notices. Please see https://help.sap.com/viewer/disclaimer for other important disclaimers and legal information.

. JAVA™ Disclaimer

Some components of this product are based on Java<sup>w</sup>. Any code change in these components may cause unpredictable and severe malfunctions and is therefore expressly prohibited, as is any decompilation of these components.

Any Java<sup>™</sup> Source Code delivered with this product is only to be used by SAP's Support Services and may not be modified or altered in any way.

SAP Business One – Additional Copyrights & Trademarks DotNetZip, .NET, SQL Server, Visual C++, Visual #, and Windows Installer are trademarks or registered trademarks of Microsoft Corporation.

DynaPDF is a trademark or registered trademark of DynaForms Software for Documents - Jens Boschulte.

EDTFTPJ/PRO is a trademark or registered trademark of Enterprise Distributed Technologies.

InstallAnywhere and InstallShield are trademarks or registered trademarks of Flexera Software LLC.

SEE4C (SMTP/POP3/IMAP Email Component Library for C/C++) is the copyright of MarshallSoft Computing, Inc. MARSHALLSOFT is a trademark or registered trademark of MarshallSoft Computing, Inc. Victor Image Processing Library and VIC32 are trademarks or registered trademarks of Catenary Systems. The Victor Image Processing Library is copyright material. This includes the source code, object code, dlls, examples, and documentation. This material is protected by United States copyright law as well as international copyright treaty provisions.

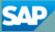